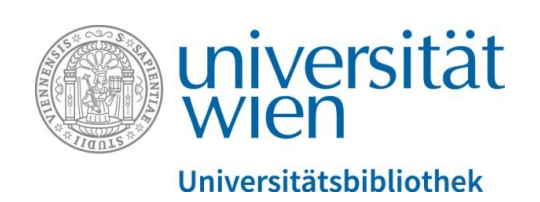

# **Connecting u:cris and ORCID**

Manual

ORCID is an independent non-profit organization that provides a persistent identifier – an ORCID iD – that distinguishes you from other researchers and a mechanism for linking your research outputs and activities to your iD. ORCID is integrated into many systems used by publishers, funders, institutions, and other research-related services. Learn more at [orcid.org.](https://orcid.org/help)

By adding your ORCID iD to u:cris you authorize us to [read and update your](https://support.orcid.org/hc/articles/360006896394)  [ORCID record,](https://support.orcid.org/hc/articles/360006896394) enabling us to help you keep your ORCID record up-to-date with trusted information. Learn more in *[Six ways to make your ORCID iD work for you!](https://info.orcid.org/six-ways-to-make-your-orcid-id-work-for-you/)*

During the ORCID authorization via u:cris, [you can register for an ORCID iD](https://support.orcid.org/hc/en-us/articles/360006897454) or, if you already have one, sign [into your ORCID account.](https://support.orcid.org/hc/en-us/articles/360006971613) By doing so you're granting u:cris permission to update your ORCID record with information already stored in u:cris.

By this authorization process we ensure that you're correctly identified and securely connecting your ORCID iD. Learn more about this on the [ORCID webpage.](https://orcid.org/blog/2017/02/20/whats-so-special-about-signing)

To acknowledge that you have used your iD and that it has been authenticated, we display the ORCID iD icon  $\mathbf D$  in your u:cris profile and on the u:cris Portal.

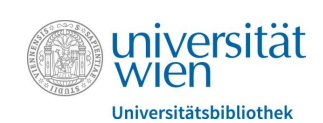

# **1. Populating your ORCID record with u:cris data**

## **1.1. Logging in to ORCID via u:cris**

[Please use your u:account to log in to u:cris.](https://ucris.univie.ac.at/pure) In the tab *Personal* you can access your u:cris Profile by clicking on *Edit profile*.

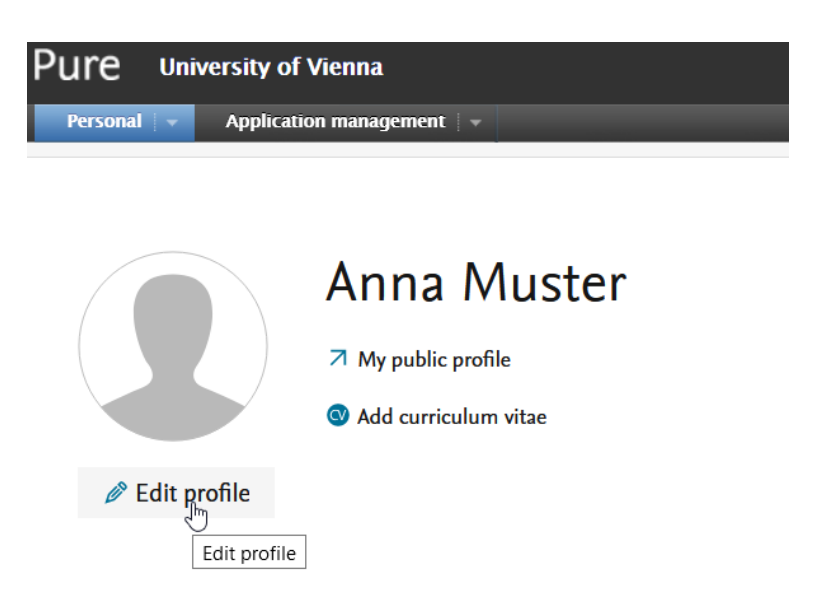

Under the header *ORCID* you find the link to register a new ORCID iD / connect to an existing ORCID iD.

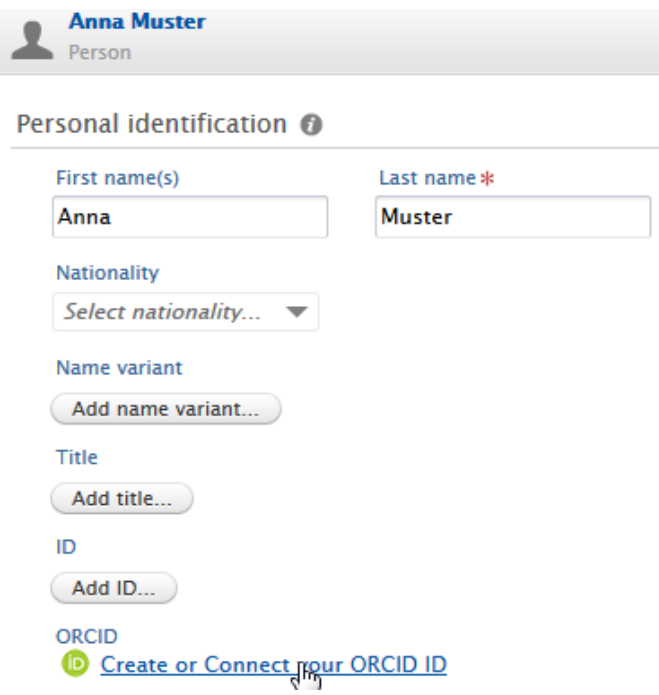

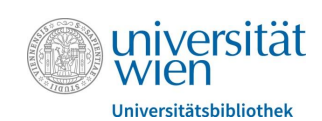

After clicking the link a pop-up provides details on the integration between ORCID and u:cris. *Proceed* by clicking on the corresponding button.

#### **Connect with your ORCID iD**

You will now be directed to the ORCID site where you can generate your ORCID iD (if you don't already have one) and/or authorise the export of content (e.g. research outputs) from u:cris to your ORCID record.

Upon setup, u:cris will export the following content immediately:

- · Institutional organisational affiliation
- · Other personal identifiers (e.g. Scopus author ID, Researcher ID)
- . Link to your utcris portal profile
- . Your research outputs, where:
	- o the publication state is either 'E-pub ahead of print' or 'Published'
	- o the visibility of the record is 'Public No restriction'
		- o the workflow step is at least 'Validated'

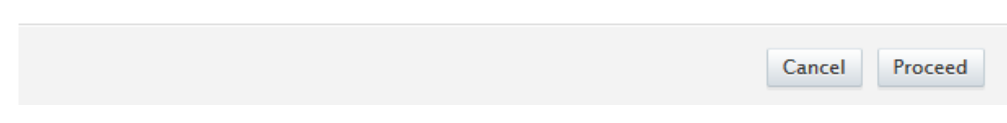

You will now be redirected to the ORCID webpage. If you are already owner of an ORCID iD you can sign in to your account. If not please use the link *Register now*.

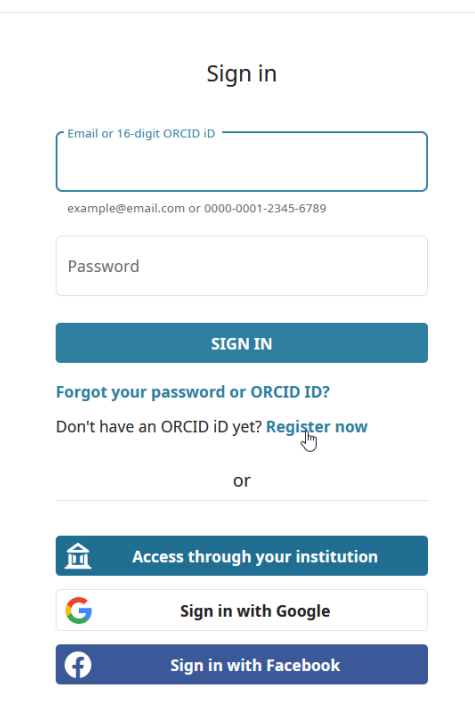

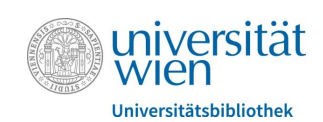

When registering please keep the *Visibility settings* in mind. This setting is used for the initial creation of your ORCID account, but can always be changed later on in the account settings o[n orcid.org.](https://orcid.org/)

To use ORCID effectively, please use the visibility setting *Everyone*. By this you ensure that your researchportfolio can be found by others.

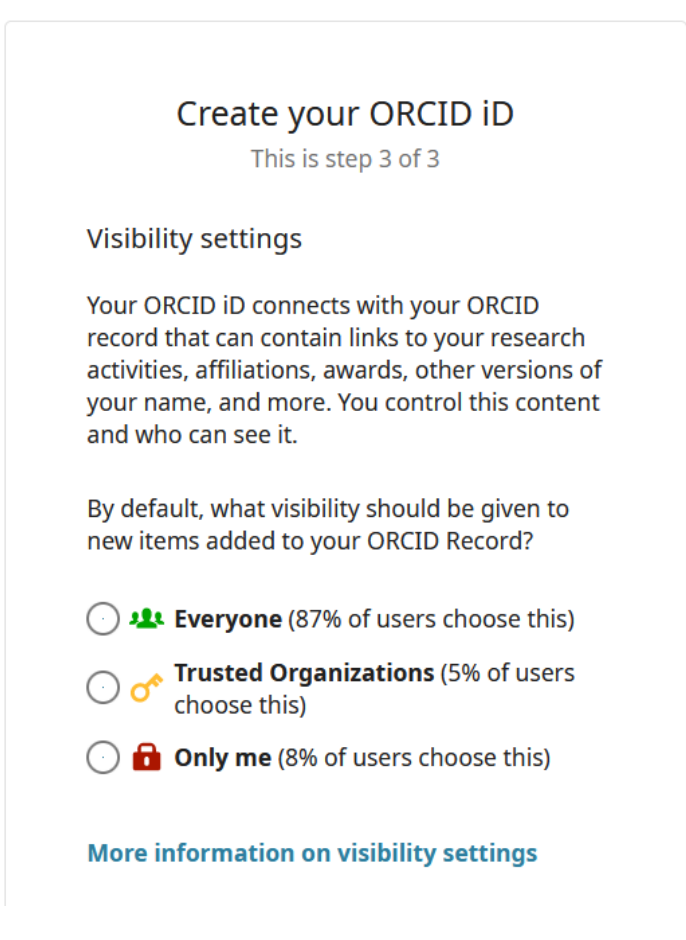

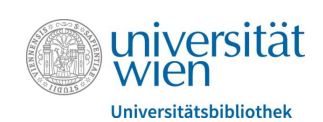

ORCID informs you about the authorization of u:cris to connect to your ORCID account. By authorizing u:cris to connect with ORCID we can offer the following service:

- Update of your u:cris profile with your ORCID iD and display the link to your ORCID record in the u:cris portal.
- Update of your ORCID record with publication information stored in u:cris.
- Update of your ORCID record with the affiliation *University of Vienna*.

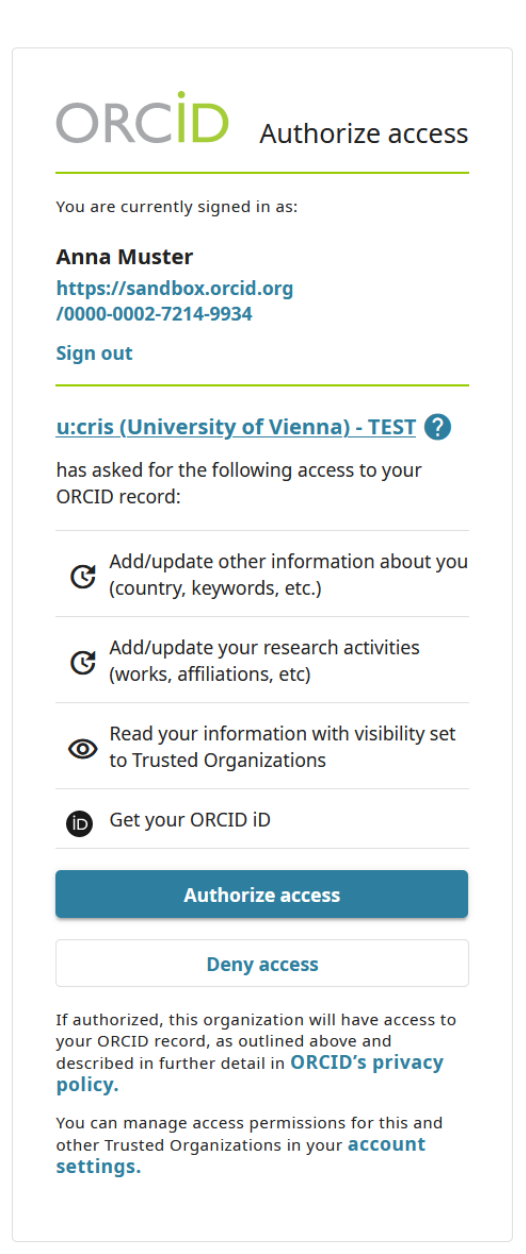

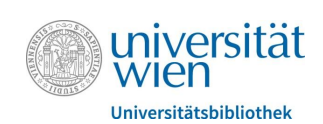

#### Remember to save your u:cris profile!

ORCID orcid.org/0000-0002-3373-6909 ORCID for 'Anna Muster' applied. Remember to save!

To acknowledge that you have used your iD and that it has been authenticated, we display the ORCID iD icon  $\mathbf{D}$  in your u:cris profile and on the u:cris Portal.

 $\mathcal{C}$  -

## **1.2. Data transfer from u:cris to ORCID**

If you access your ORCID account vi[a orcid.org](https://orcid.org/), you'll notice a lack of changes to your profile - the data will be transferred automaticall the following night. In case you want to update your profile sooner, you have to manually start the data transfer from u:cris to ORCID.

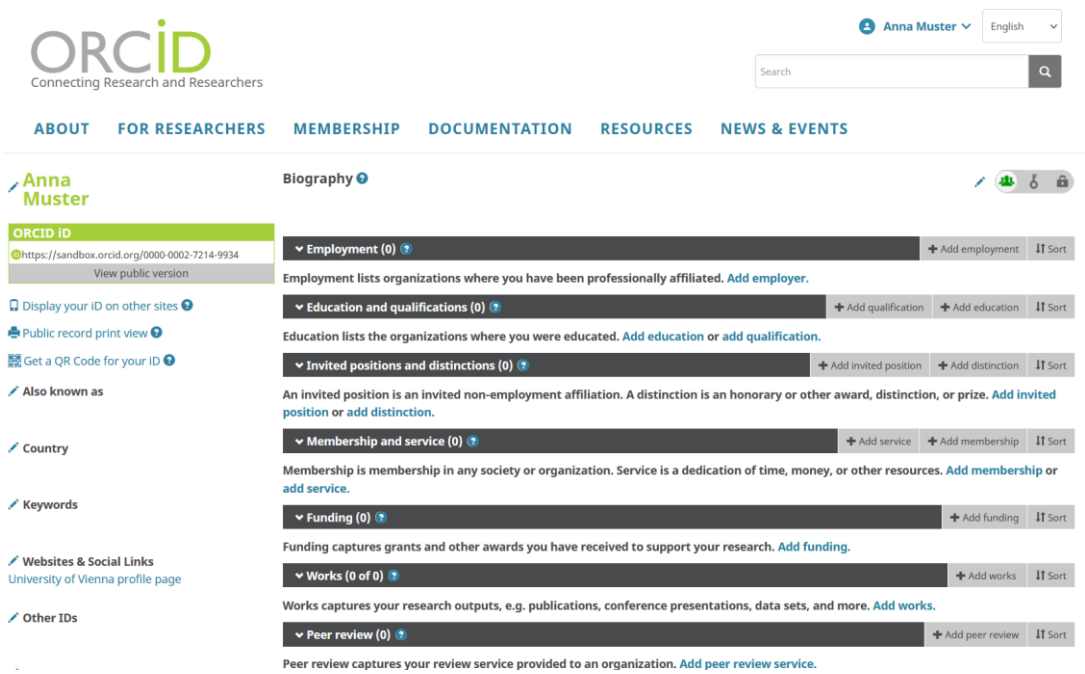

Please open your u:cris profile once again. Next to your ORCID iD you will now notice the button *Export*: By clicking this button, you will start the export of information from u:cris to ORCID. Your ORCID profile will be updated with all publications in u:cris having Workflow = Validated and Visibility = Public.

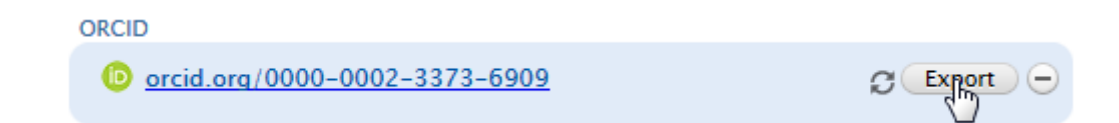

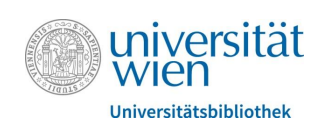

When the export is complete you should notice new records in your ORCID profile. If required you can now edit/hide/delete these records in your ORCID profile to your liking.

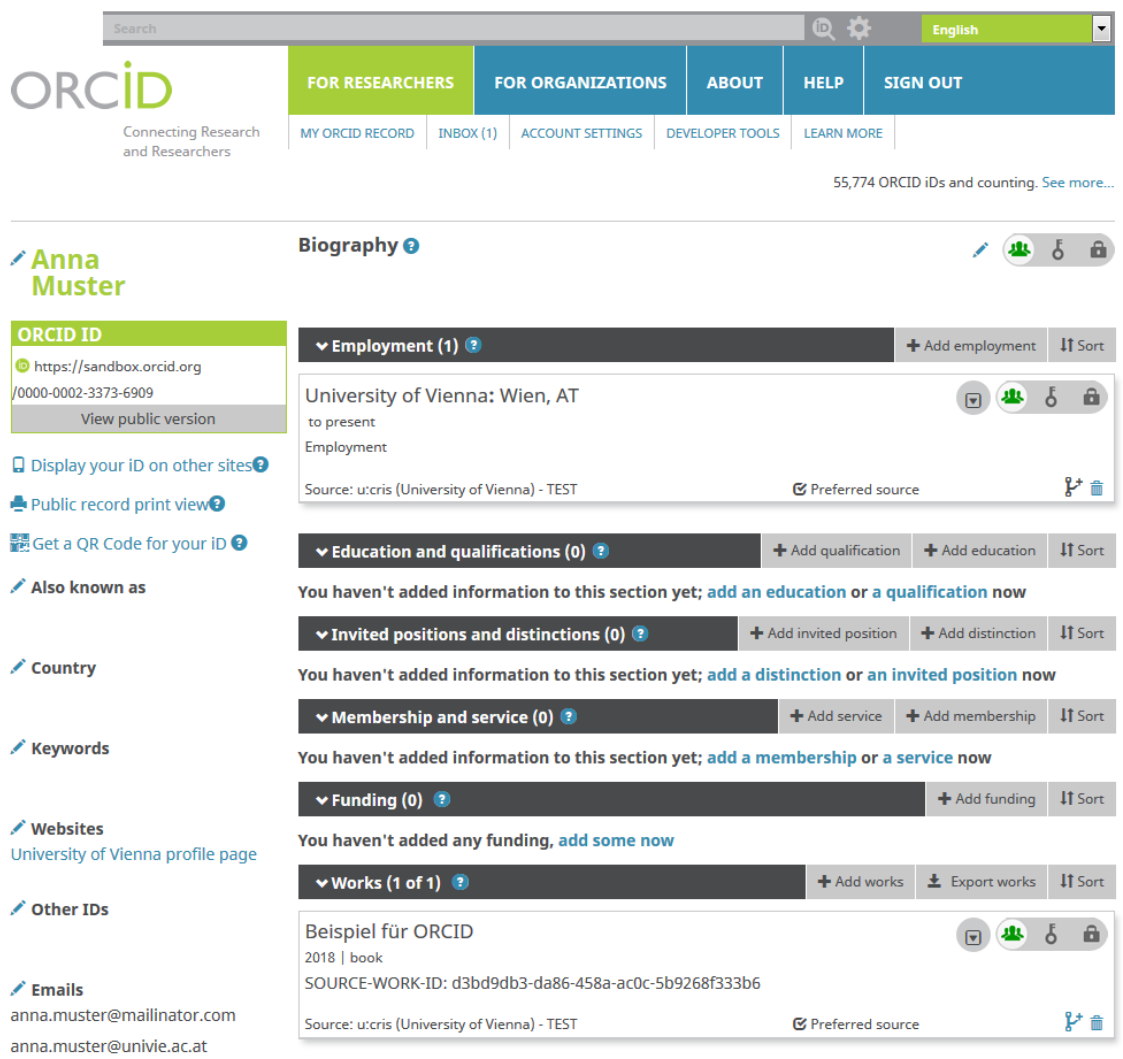

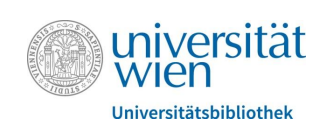

### **1.3. How to revoke the authorization**

If you want to revoke the authorization for u:cris to connect to your ORCID account, you can do so in the *Account settings* o[n orcid.org.](https://orcid.org/) All that is required is to revoke the permission for *University of Vienna – u:cris* under *Trusted organizations*. By doing so you deny u:cris access to your ORCID profile.

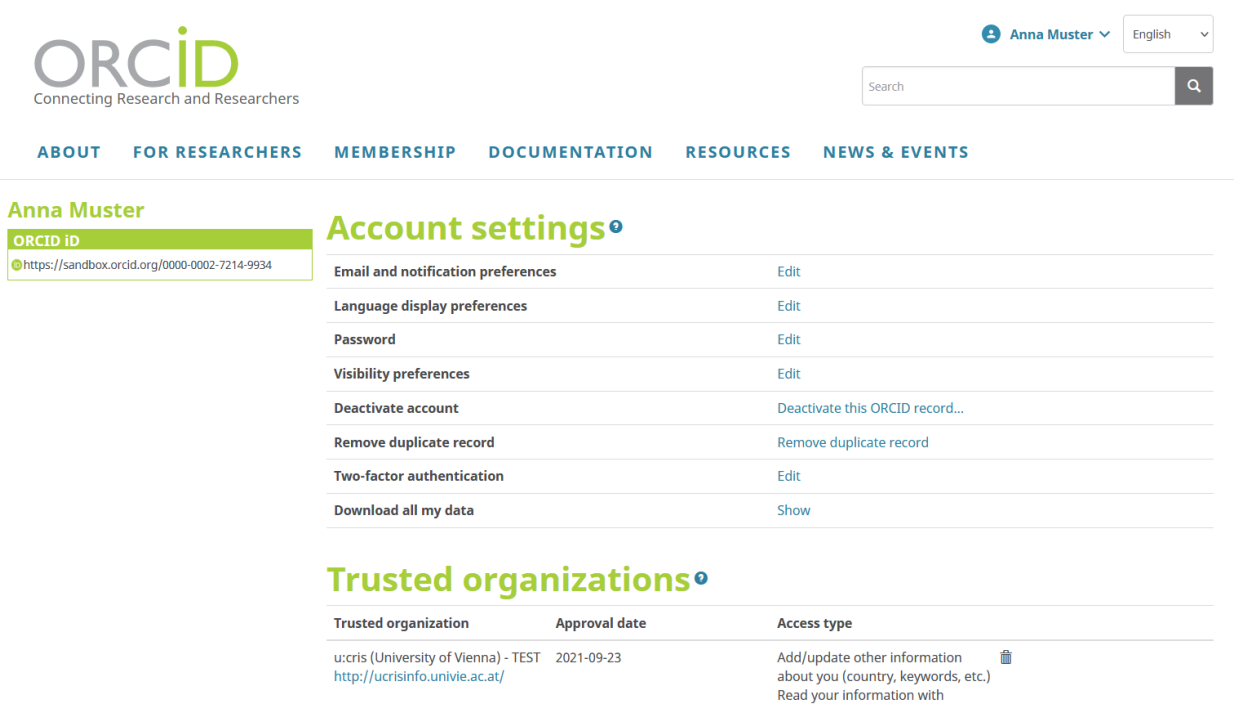

reau your information with<br>visibility set to Trusted Parties<br>Add/update your research<br>activities (works, affiliations, etc)<br>Get your ORCID iD

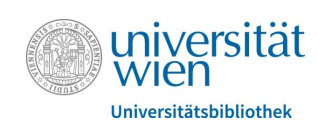

## **2. Populating u:cris with data from ORCID**

Filling in the same information about yourself over and over again is frustrating. By offering import from your ORCID record you can also keep your u:cris profile up to date. Learn more in *[Enter once, reuse often](https://orcid.org/blog/2018/05/24/enter-once-reuse-often)*.

When adding content to u:cris you are offered the opportunity to import information from online sources. One of these sources is ORCID. When selecting ORCID as an import source, you can search for Publications based on a person's ORCID iD. u:cris will provide an overview of a person's ORCID record.

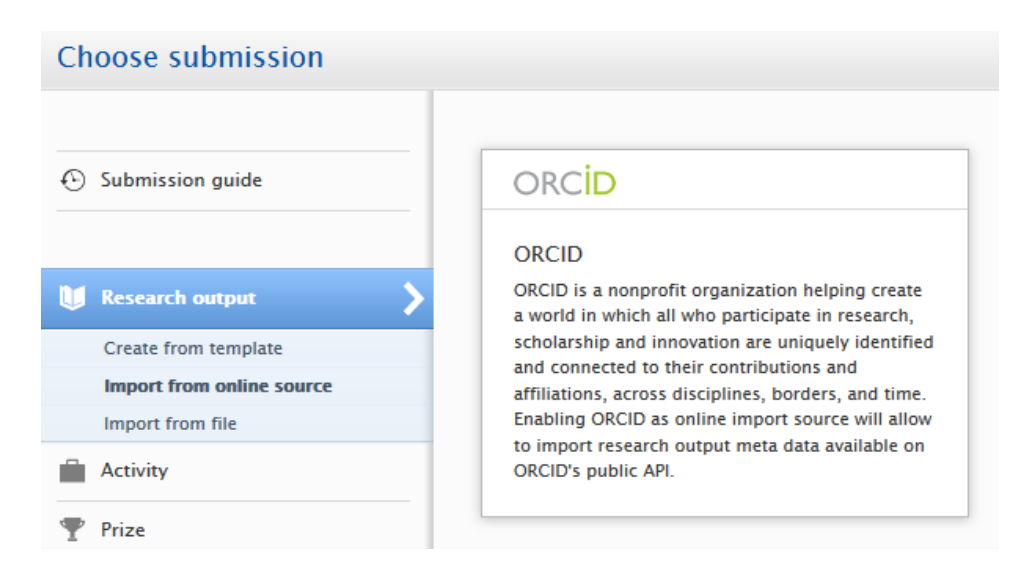

Attention! If you already have exported information from u:cris to ORCID before May 27th, 2019, please run the export at least once before using the import feature. Otherwise records originating from u:cris might show up as import candidates!

From this overview you might import publication records that aren't already in u:cris. Please be aware that no bulk import is possible and that you have to import one publication at a time.

Further information on the import functionality can be found on page 7 in th[e u:cris Manual.](https://intra.univie.ac.at/fileadmin/user_upload/bibliothek/u_cris/Eingabe__Ver%C3%B6ffentlichungen.pdf)

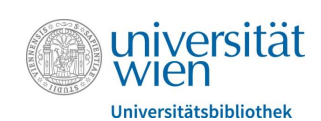

Before importing publication data from ORCID to u:cris, we adivse to add *Web of Science (Researcher ID)* and *Scopus (Scopus Author ID)* as *Trusted organizations*to your ORCID record. When importing from ORCID the corresponding IDs of these databases are also imported.

To add them to your *Trusted organizations*, please authorize them via the following links:

- **[ResearcherID](http://www.researcherid.com/)**
- [Scopus2ORCID](http://orcid.scopusfeedback.com/)

After the authorization they will be displayed in your *Account settings* o[f orcid.org.](http://www.orcid.org/)

## Trusted organizations<sup>o</sup>

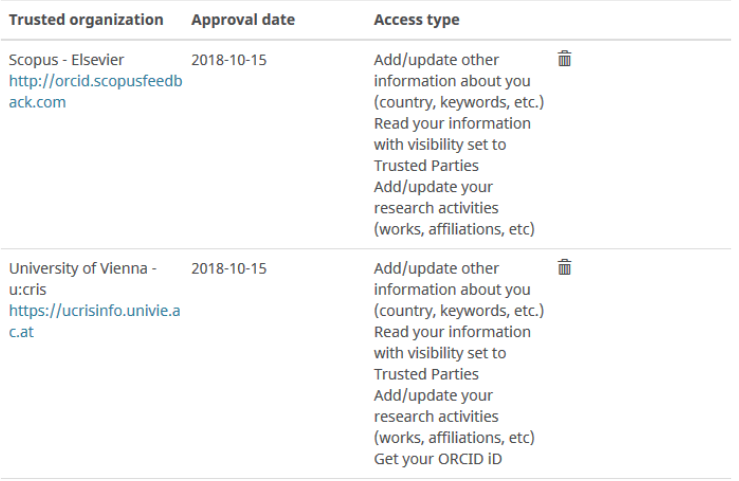

This way publication data in u:cris can easily be enriched with information from *Scopus* and *Web of Science*, improving u:cris' data quality.

#### If you should have further questions in regard to u:cris and ORCID, feel free to contact us via:

#### **Team u:cris**

[ucris@univie.ac.at](mailto:ucris@univie.ac.at) T: +43-1-4277-150 97